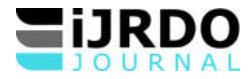

# CONCEPTION ET REALISATION D'UNE APPLICATION WEB POUR LES ANNONCES DE L'INSTITUT SUPERIEUR DE COMMERCE DE KISANGANI.

# **Esabe Mandebo Rodriguez\***

*\**Sciences Informatiques, Département de l'Informatique de Gestion, Conception des Systèmes d'Information, Institut Supérieur de Commerce d'Isiro en DR Congo.

#### *\*Corresponding Author:*

# **Résumé**

Il sied de rappeler que l'Institut Supérieur de Commerce de Kisangani organise la

filière Gestion Informatique. Cependant, l'on constate que cet établissement ne dispose pas d'un site de recherche pouvant *permettre les échanges des informations. Les étudiants se copient mutuellement et ne développent aucun esprit*  d'innovation en vue d'o*rienter les résultats de leurs recherches à la résolution des problèmes et/ou besoins de la société.* Cette recherche est menée pour le souci de doter l'institution d'une nouvelle

technologie pour la gestion des annonces à partir de laquelle l'Institution sera visible dans le monde entier. Il s'agit auss*i*  de ressortir un instrument performant de publication des résultats, d'horaire et remonter sa considération à un niveau *encore plus grand, mais également par le fait que de nos jours, la gestion au sein des différents sous-domaines se fait encore manuellement et nous voulons apporter notre modeste contribution pour le progrès de cette institution en termes de reconnaissance.*

Tel est l'apport que la présente recherche voudrait s'atteler en vue de la mise en œuvre d'un site web pour la gestion des *annonces efficaces et compétitifs, répondant aux besoins réels de la société.*

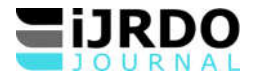

# **01. Problématique**

Nous avons remarqué que l'institut supérieur de commerce de Kisangani ne dispose pas de système informatique pour la gestion des annonces. Toutes les informations concernant ce sous domaine sont gérées manuellement et moins sécurisés. Ce qui constitue un grand handicap sur la visibilité de cette institution partout dans le monde.

Au-delà de la formation qu'elle dispense, il est tout de même surprenant de constater que jusqu'à présent, l'institution forme des ingénieurs, des spécialistes en informatique soit en conception ou en réseau ; mais ne dispose pas ou ne profite pas des fruits de sa propre formation. Elle ne profite pas de cette nouvelle technologie qu'elle offre pourtant il y a une possibilité d'une gestion informatisée avancée, sécurisée et rationnelle.

Après nos investigations sur la manière de gestion des annonces à l'Institut Supérieur de commerce de Kisangani, les questions suivantes nous sont venues en tête :

- Est-il possible de mettre en place un système informatique pour la gestion des annonces à ISC-Kisangani ?
- Si oui, quelle technologie pourra-t-on mettre en place pour implémenter ce système ?

### **02. Hypothèse**

L'hypothèse c'est une tentative de réponse que le chercheur donne à la problématique, réponse qu'il affirme ou infirme après investigation Partant des questions soulevées dans notre problématique notre hypothèse se présente comme suit :

- Oui, il serait possible de mettre en place un système informatique (un site web) pour gérer les annonces au sein de l'Institut Supérieur de Commerce de Kisangani.
- Le système serait conçu et développé en se basant sur la technologie Web utilisant le langage de programmation PHP et le système de gestion de base de données MySQL, pour permettre aux différents clients de partager les informations (annonces) au temps voulu.

# **03. Objectif**

Dans le cadre de cette recherche, nos objectifs sont de (d') :

- Automatiser la gestion des annonces de cette institution, en concevant et en réalisant une application web pour la gestion des annonces et ;
- Mettre en place un système informatique dynamique capable de publier les annonces de notre institution sur l'internet pour la rendre visible partout dans le monde entier en donnant la possibilité aux internautes de commenter et aimer ces dernières, contacter l'auteur de l'annonce par la voie de l'adresse E-mail, mais aussi de contacter l'Institution par E-mail n'importe où et n'importe quand.

# **0.4. Méthode utilisée**

Pour atteindre l'objectif de cette recherche, nous avons fait usage de la méthode UP (Unified Process), qui est un **processus de développement itératif et incrémental, piloté par** les cas d'utilisation et centré sur l'architecture. UP définit un enchaînement d'activités réalisées par des travailleurs ayant différents rôles et métiers, qui produisent des artefacts à partir des besoins du client. UP est un cadre général de processus qui favorise la réutilisation lors d'évolutions dans les besoins<sup>1</sup>.

# **I.** CONCEPTION DU SYSTEME D'INFORMATION

Dans cette partie, nous avons analysé le système d'information de ladite institution. Sur ce, nous avons choisi de travailler avec le Langage de Modélisation Unifié, de l'anglais *Unified Modeling Language* (UML), est un langage de modélisation graphique à base de pictogrammes conçu comme une méthode normalisée de visualisation dans les domaines du développement logiciel et en conception orientée objet<sup>2</sup>.

UML n'étant pas une méthode, l'utilisation des diagrammes est laissée à l'appréciation de chacun. Le diagramme de classe est généralement considéré comme l'élément central d'UML. Des méthodes, telles que le processus unifié proposé par les créateurs originels de UML, utilisent plus systématiquement l'ensemble des diagrammes et axent l'analyse sur les cas d'utilisation (« use case ») pour développer par itérations successives un modèle d'analyse, un modèle de conception, et d'autres modèles. D'autres approches se contentent de modéliser seulement partiellement un système, par exemple certaines parties critiques qui sont difficiles à déduire du code.

# **I.1. Modélisation en UML**

Dans ce point, il est question de pouvoir entamer la conception du système en présentant le diagramme de cas d'utilisation dont, le diagramme de séquence, puis du diagramme des classes.

# I .1.1. Diagramme de cas d'utilisation

Le diagramme de cas d'utilisation sert à identifier les utilisations du nouveau système. Autrement dit, il spécifie la façon dont le système sera utilisé. Ainsi, pour la compréhension de notre système, nous représentons les différents acteurs dans le diagramme de cas d'utilisation ci-dessous :

<sup>1</sup> M. Blay-Fornarino, Unified Software Development Process / Unified Process (UP), 2015, p.4

<sup>2</sup> P. Roques, Les Cahiers du programmeur UML2, modéliser une application web, 4e édition, 2008, p.4

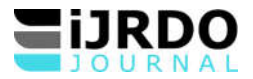

**a)** Présentation de diagramme de cas d'utilisation

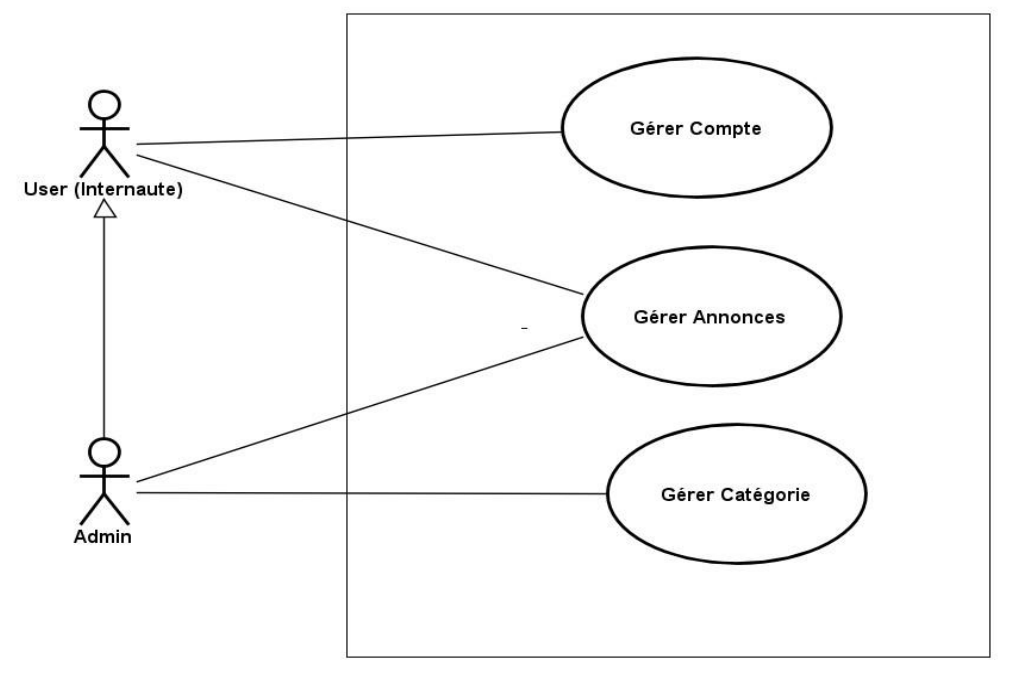

**Figure 1 :** Gestion des annonces, diagramme des cas d'utilisation globale. Source : Notre conception

# **b. Diagramme de cas** d'utilisation détaillée

Dans la figure ci-dessous, nous avons présenté le détail des cas d'utilisation précédente.

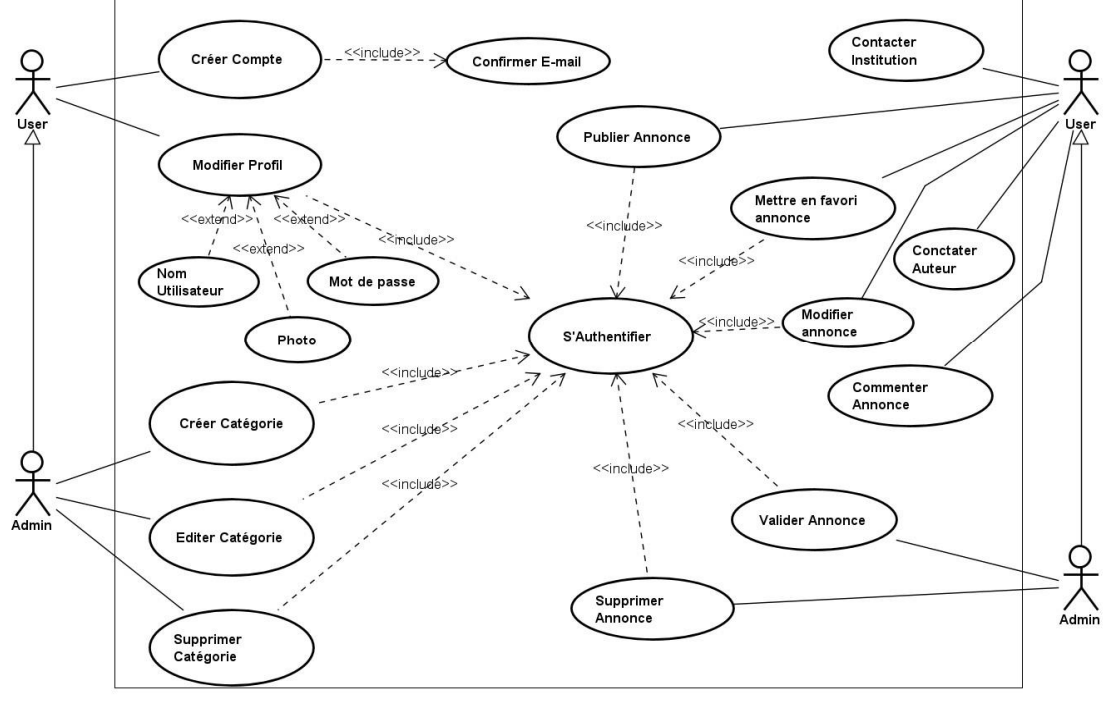

**Figure 2 :** Gestion des annonces, diagramme des cas d'utilisation détaillée. Source : Notre conception

# **I.I.2. Diagramme des séquences**

L'objectif du **diagramme des séquences** est de représenter les interactions entre objets en indiquant la chronologie des échanges. Cette représentation peut se réaliser par cas d'utilisation en considérant les différents scénarios associés.

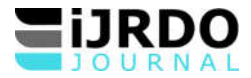

*a)* Diagramme de séquence du cas d'utilisation « Gérer compte »

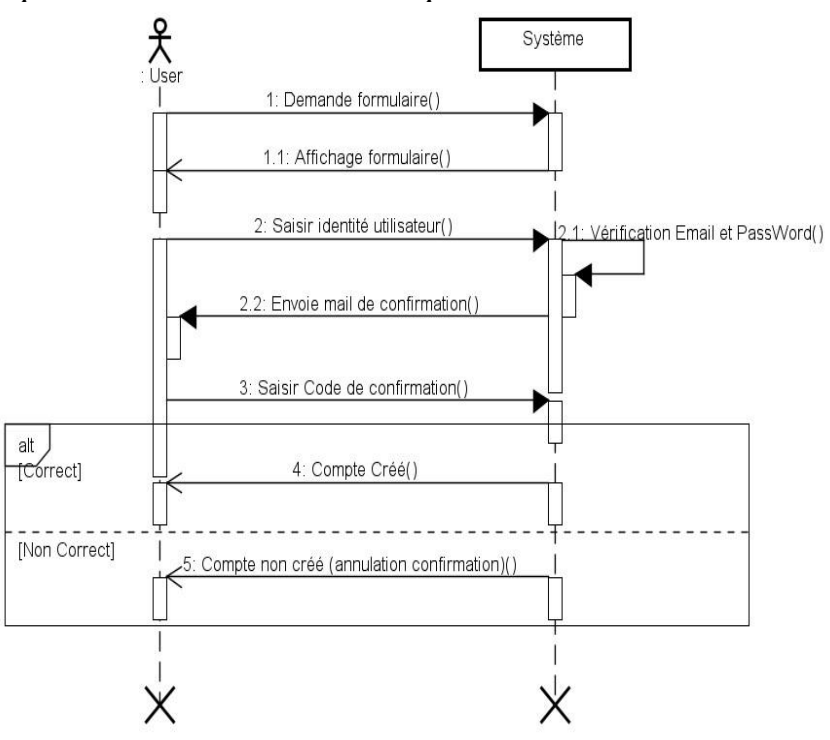

**Figure 3 :** Gestion des annonces, diagramme des séquences des cas d'utilisation « Gérer compte » **Source:** Notre conception

*a)* Diagramme des séquences de cas d'utilisation « Gérer annonce »

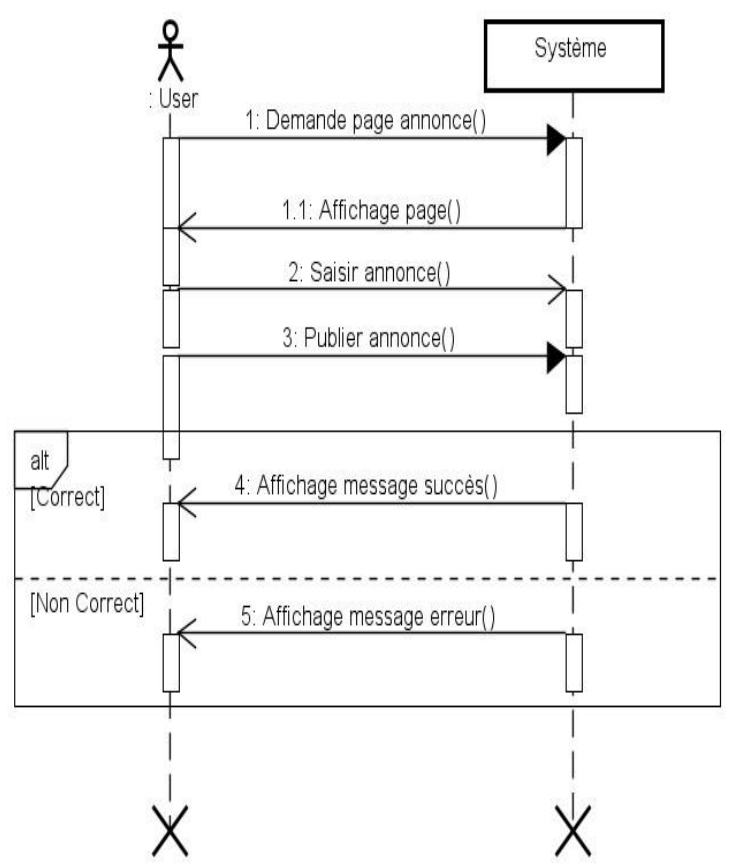

**Figure 4:** Gestion des annonces, diagramme des séquences de cas d'utilisation « Gérer annonce ». **Source:** Notre conception

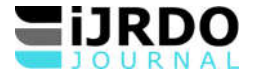

# **I.3. Diagramme des classes**

Le diagramme des classes est le point central dans un développement orienté objet. En analyse, il a pour objectif de décrire la structure des entités manipulées par les utilisateurs.

En conception, le diagramme de classe représente la structure d'un code orienté objet ou, à un niveau de délai plus important, les modules du langage du développement.

Ce type de **diagramme** aide les développeurs à comprendre les composants, le flux

et les attributs de chaque cas. En utilisant ces informations comme base, nous pouvons dire que les diagrammes de classes sont synonymes d'un plan architectural d'un bâtiment.

# *a) Représentation du diagramme de classe*

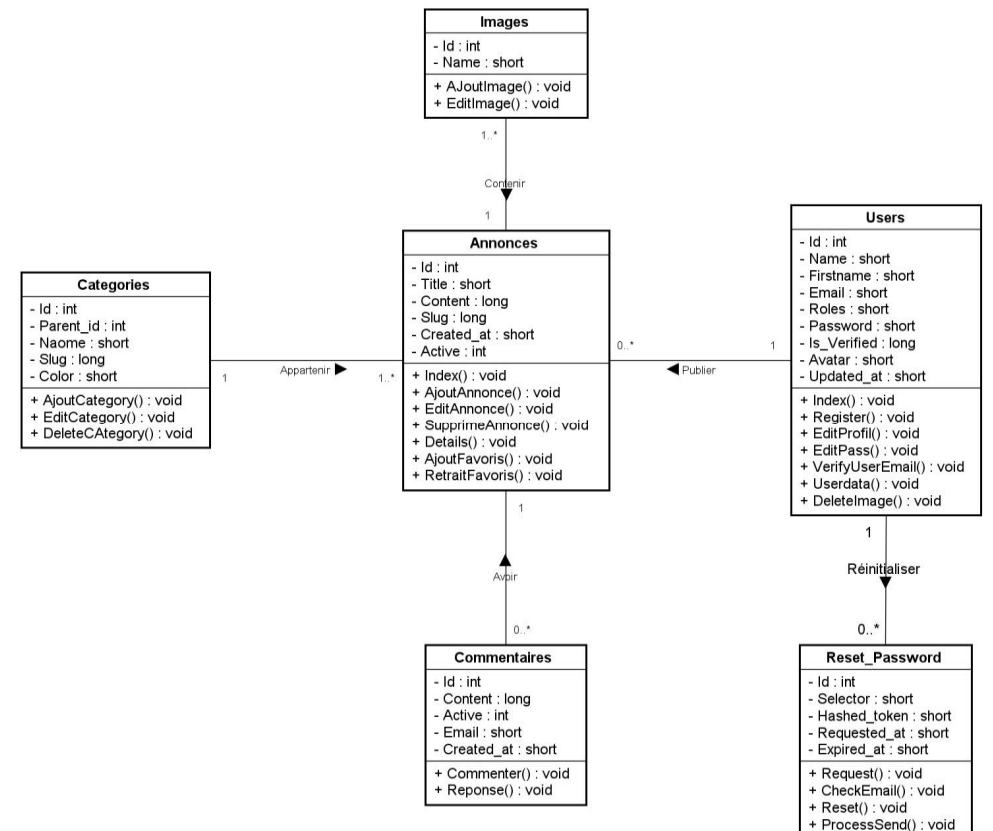

**Figure 5:** Gestion des annonces, diagramme des classes Source : Notre conception

# **II. RESULTATS DE LA RECHERCHE**

# **II.1. Test et présentation du site**

Cette partie est essentiellement consacrée à la présentation des principales pages du système sous forme de capture d'écrans. Chaque écran sera précédé ou suivi d'un commentaire pour décrire son fonctionnement.

Ce site web conçu dans le but de promouvoir l'institution dans le monde entier.

La plateforme reste capable de permettre aux utilisateurs se trouvant dans n'importe quel coin du monde, de publier les annonces de l'institution afin de les rendre visibles par tout le monde qui veut les consulter. La plateforme offre des fonctionnalités un peu plus fréquemment en terme d'ergonomie informatique. Dans cette dernière, on donne la possibilité à toute personne au monde entier de contacter l'institution en cas de besoin, de donner leurs avis en commentant les annonces publiées, de mettre en favori les annonces aimées et beaucoup d'autres fonctionnalités qu'on n'a pas pu citer ici.

Quant à cette étude, nous nous sommes occupé d'inclure plusieurs fonctions dans la gestion des annonces au sein de l'Institution, en utilisant la technologie web qui est au top ces derniers temps avec le PHP comme langage de programmation, (officiellement, ce sigle est un acronyme récursif pour PHP Hypertext Preprocessor), qui est un **langage**  de scripts généraliste et Open Source, spécialement conçu pour le développement d'applications web<sup>3</sup>. Nous avons associé à cela le MySQL comme Système de Gestion de Base de Données (SGBD) pour la création de notre base de données. Nous avons aussi utilisé le HTML (HyperText Markup Langage) est un langage pour décoder les informations

<sup>3</sup> Defrance, J., *PHP-MySQL avec Dreamweaver 8*, édition Eyrolles Paris 2006

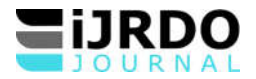

et les données sur le Web. C'est un langage de balisage utilisé pour créer des pages Web. Il sert donc à bâtir la structure d'un site Web<sup>4</sup>. Ce langage n'est pas à confondre avec le langage de programmation.

Il est à souligner que, vu la complexité du site, il nous est difficile de vous presenter ici l'ensemble des fonctionnalités se trouvant dans toutes les pages web et constituant notre solution informatique.

A cet effet, nous allons vous présenter quelques pages web.

# **1.** Page d'accueil

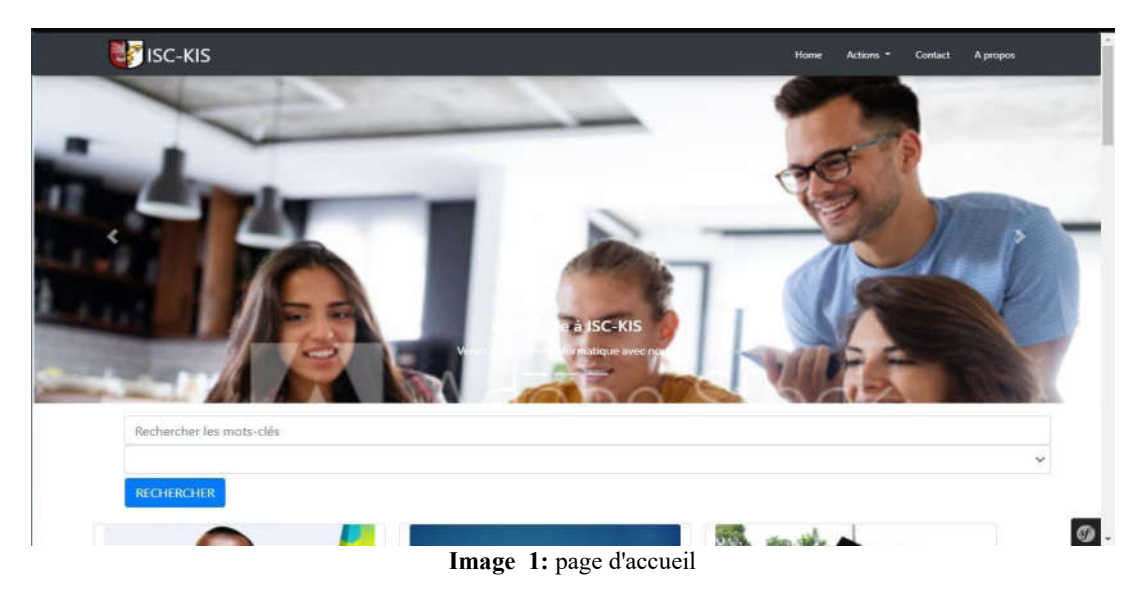

Comme son nom l'indique, est une page qui s'ouvre une fois que le site est lancé. Sur cette page il y a les informations qui décrivent l'institution.

# **2.** Page d'inscription

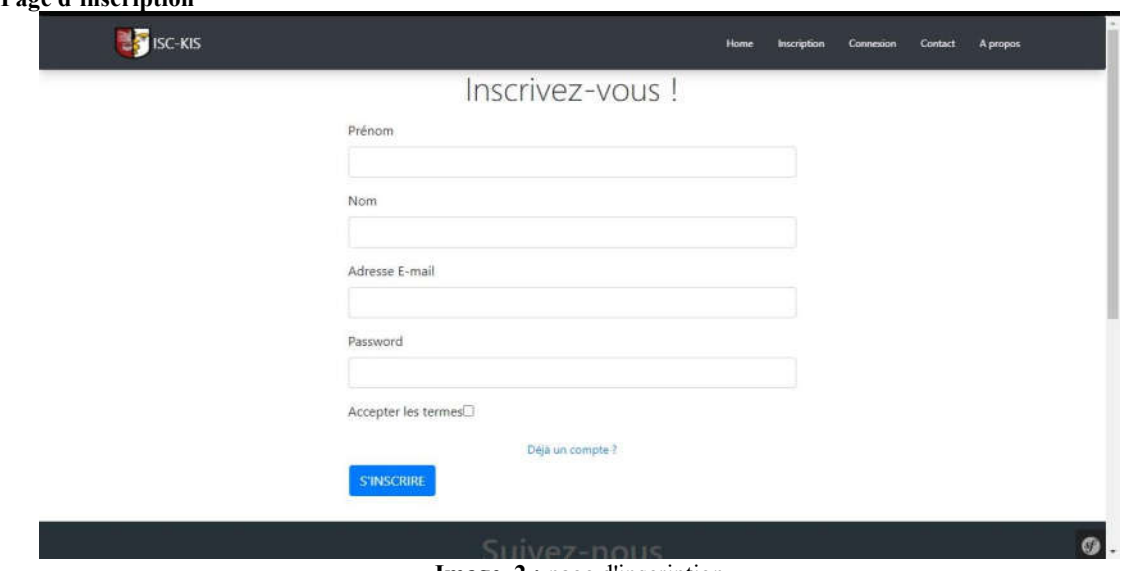

**Image 2 :** page d'inscription

Cette page permet aux utilisateurs de renseigner leurs identités pour se créer un compte utilisateur. Après avoir renseigné les informations et soumit le formulaire, l'utilisateur sera obligé de confirmer son E-mail en cliquant sur le lien envoyé dans sa boite E-mail.

<sup>4</sup> M. Nebra. *Réussir son site web avec* XHTML et CSS. N°11948, 2007,0306 pages.

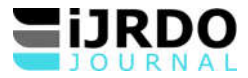

**3. Page de connexion**

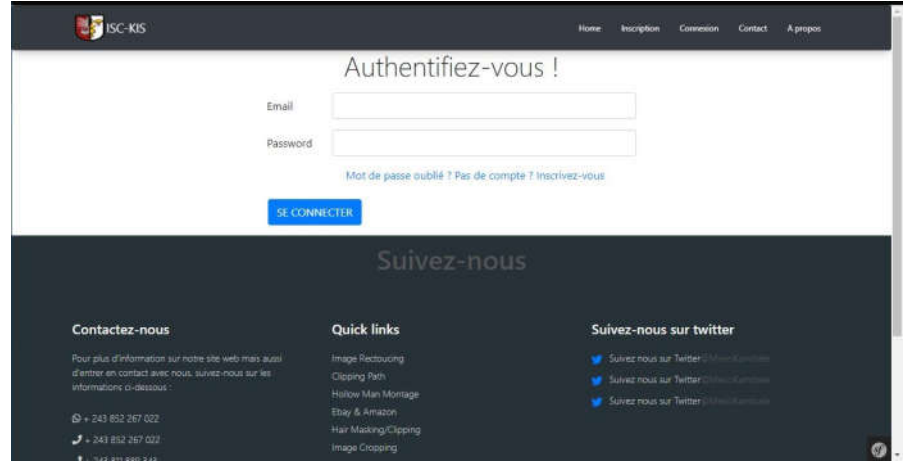

**Image 3 :** page de connexion

Cette page permet aux utilisateurs de se loguer pour avoir la permission de publier les annonces mais aussi au-delà de ça, faire beaucoup plus d'autres activités dans le système.

**4. Page publication annonce**

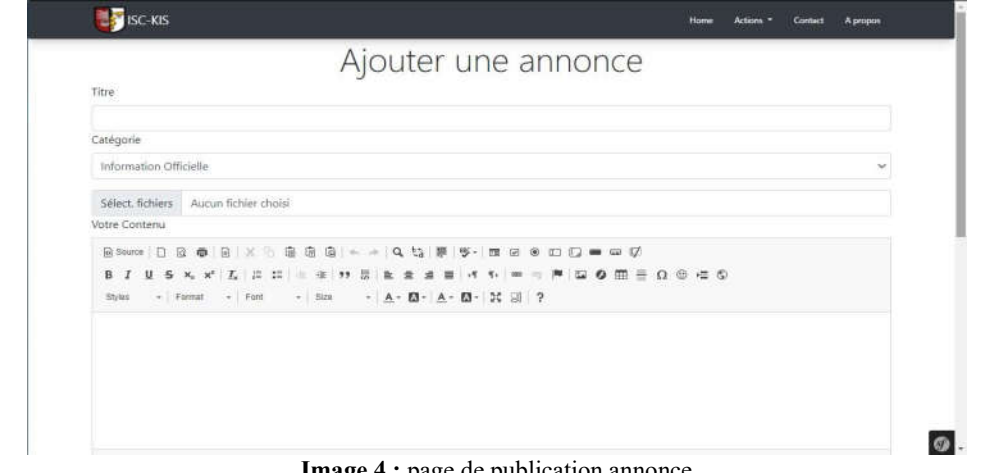

**Image 4 :** page de publication annonce

Cette page donne la possibilité aux utilisateurs d'éditer leurs annonces afin de les publier dans le système. Nous avons réservé une sorte d'éditeur de texte efficace (CK-Editor) pour permettre aux utilisateurs de bien styliser leurs annonces avant de les publier.

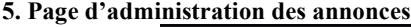

| Gérer les annonces<br>AFFICHER LA STAT DES ANNONCES |                                                |                           |                       |                         |        |                  |
|-----------------------------------------------------|------------------------------------------------|---------------------------|-----------------------|-------------------------|--------|------------------|
| ID                                                  | Titre                                          | Catégorie                 | Auteur                | Date                    | Active | Action           |
| 20                                                  | Travail de fin de cycle Véronique lebawikasi   | Informatique              | Dieu Merci<br>Kambale | June 18, 2021<br>15:31  | D      | <b>SUPPRIMER</b> |
| 19                                                  | Cours d'analyse Informatique                   | Informatique              | Dieu Merci All        | April 6, 2021<br>16:01  | ō      | <b>SUPPRIMER</b> |
| 18                                                  | Publication des cotes des étudiants            | Informatique              | Francis Bopele        | April 2, 2021<br>08:29  | ю      | <b>SUPPRIMER</b> |
| 17                                                  | Programmation avancée                          | Informatique              | Dieu Merci<br>Kambale | March 26, 2021<br>14:01 | D      | <b>SUPPRIMER</b> |
| 16                                                  | Programmation Orienté Objet                    | Information<br>Officielle | Rodriguez Essabe      | March 25, 2021<br>09:38 | D      | SUPPRIMER        |
| 15                                                  | Proclamation des élèves à l'école Viens & Vois | Information<br>Officialle | Ruthiana<br>Kabamba   | March 25, 2021<br>09:16 | ю      | SUPPRIMER        |

**Image 5 :** page d'administration annonces

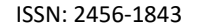

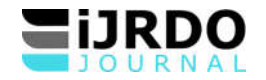

Pour accéder dans cette page il est obligé en amont d'avoir un compte administrateur. Dans cette page, l'administrateur du système peut valider les annonces publiées par les utilisateurs, les supprimer dans le cas où l'utilisateur a posté une annonce indésirable dans le système et aussi il peut visualiser la statistique des annonces publiées selon les catégories.

**CONCLUSION** Nous voici au terme de notre recherche. Rappelons que tout au long de ce travail,

il a été question de mettre en place un site web pour les annonces de l'Institut Supérieur de Commerce de Kisangani ». A ce thème, les investigations menées dans ces activités nous ont permis de déceler les faiblesses du système actuel qui restent archaïque face la nouvelle technologie.

Ces diverses difficultés ont pour conséquence l'inefficacité et la communication limitée quand bien même on souhaite toujours informer tout le monde. Sur ce, après l'étude intelligente, nous avons opté pour la solution informatique qui a nécessité la conception et la mise en œuvre du nouveau système dans un seul but d'apporter les améliorations dans la gestion des annonces au sein de l'Institut Supérieur de Commerce de Kisangani. Pour ce faire, nous avons pris la démarche UP et le langage UML qui nous ont aidé à faire la conception et la modélisation de ladite recherche. Pour la réalisation de ce site, nous avons recourus au langage de programmation Web, PHP ainsi que le système de gestion de base de données MySQL pour la création de la base de données.

Ce projet a été très bénéfique pour nous car il nous a permis de renforcer et d'enrichir nos connaissances théoriques dans le domaine de la conception et du développement Web, et de mettre en application nos connaissances acquises en informatique. Il nous a encore donné l'occasion de maîtriser le langage de programmation PHP, la base de données et de nous familiariser avec la conduite des projets informatiques ainsi que le langage d'exploitation des bases des données (SQL : Structured Query Language).

# **BIBLIOGRAPHIE**

[1]. Defrance, J., *PHP-MySQL avec Dreamweaver 8*, édition Eyrolles Paris 2006

- [2]. M. Blay-Fornarino, Unified Software Development Process / Unified Process (UP), 2015, p.4
- [3]. M. Nebra. Réussir son site web avec XHTML et CSS. N°11948, 2007,0306 pages.
- [4]. P. Roques, Les Cahiers du programmeur UML2, modéliser une application web, 4e édition, 2008, p.4

# **Table des matières**

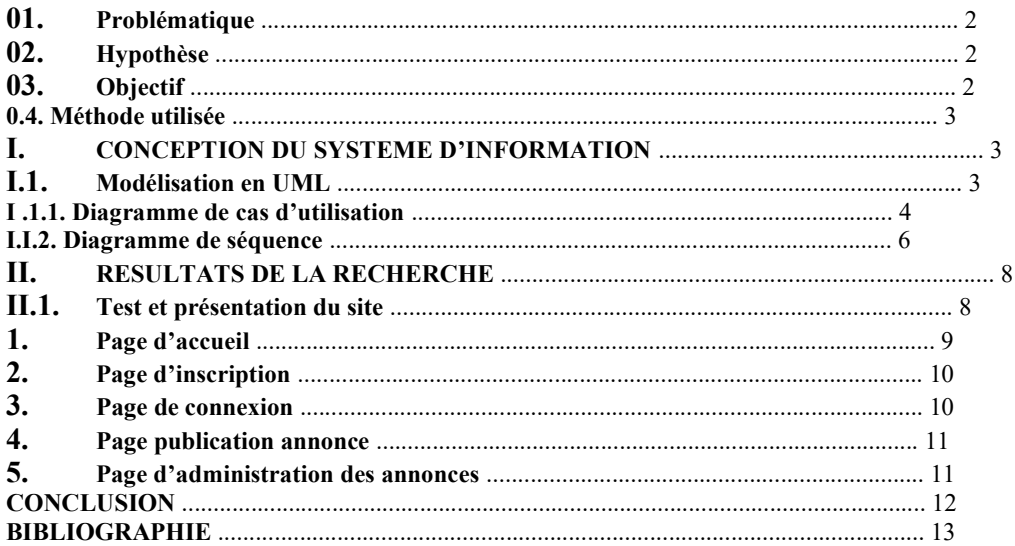